# **MANUEL** *ATRIA V1.2a Paramétrage et contrôle du système ATRIA*

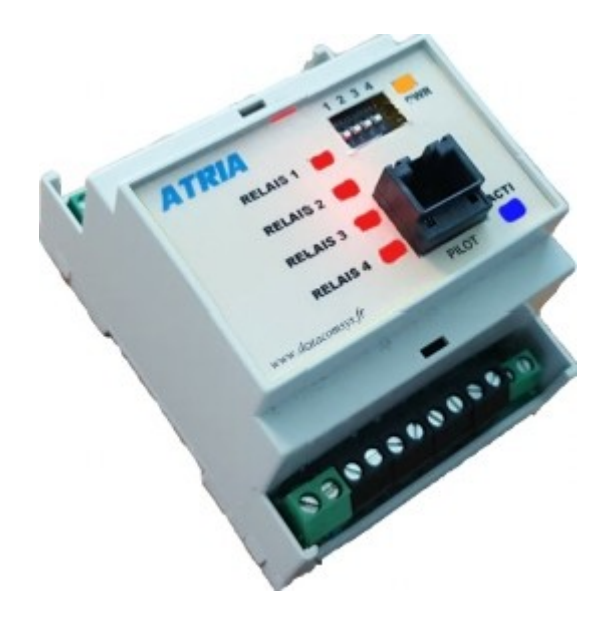

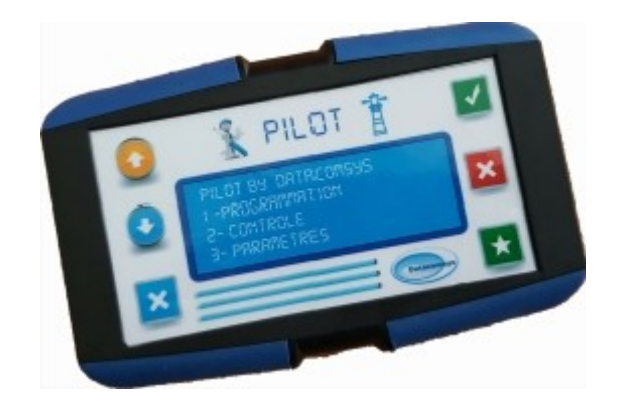

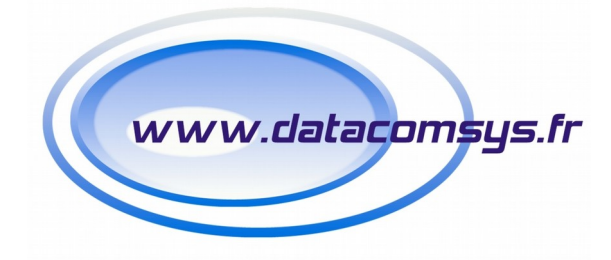

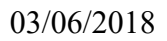

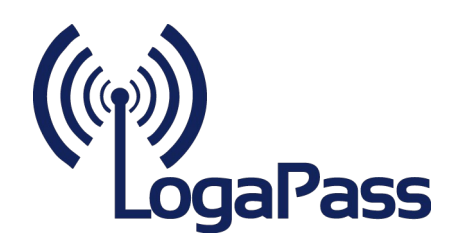

 **DATACOMSYS –www.datacomsys.fr– Tel. : 04.67.75.02.02 – Fax : 04.67.75.02.03 1**

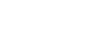

Merci d'avoir choisi les produits de la famille *ATRIA*. Tout a été mis en place pour que ces matériels vous donnent entière satisfaction.

Les modules *ATRIA*., sont des électroniques compactes qui permettent de gérer directement jusqu'a 4 voies la distribution d'énergie dans les ports et les Marinas en mode timer (temps de 1 minute à 76 Heures)

Les modules *ATRIA* permettent une gestion simple, efficace, intelligente et économique des distributions d'énergie dans les ports et les marinas.

Ils ont **3** modes de fonctionnement :

- Minuterie sur commande par bouton poussoir.
- Minuterie sur commande par monnayeur.
- Minuterie sur gestion de credits jetons avec les clefs **LOGAPASS**.

Dans tous les cas, chaque voie est paramétrable individuellement et permet de commuter directement des prises électriques jusuq'a 16A / 230V.

Au format compact Rail DIN (6U), avec buzzer et voyants de contrôle.

## FACE AVANT DE CONTROLE *ATRIA*

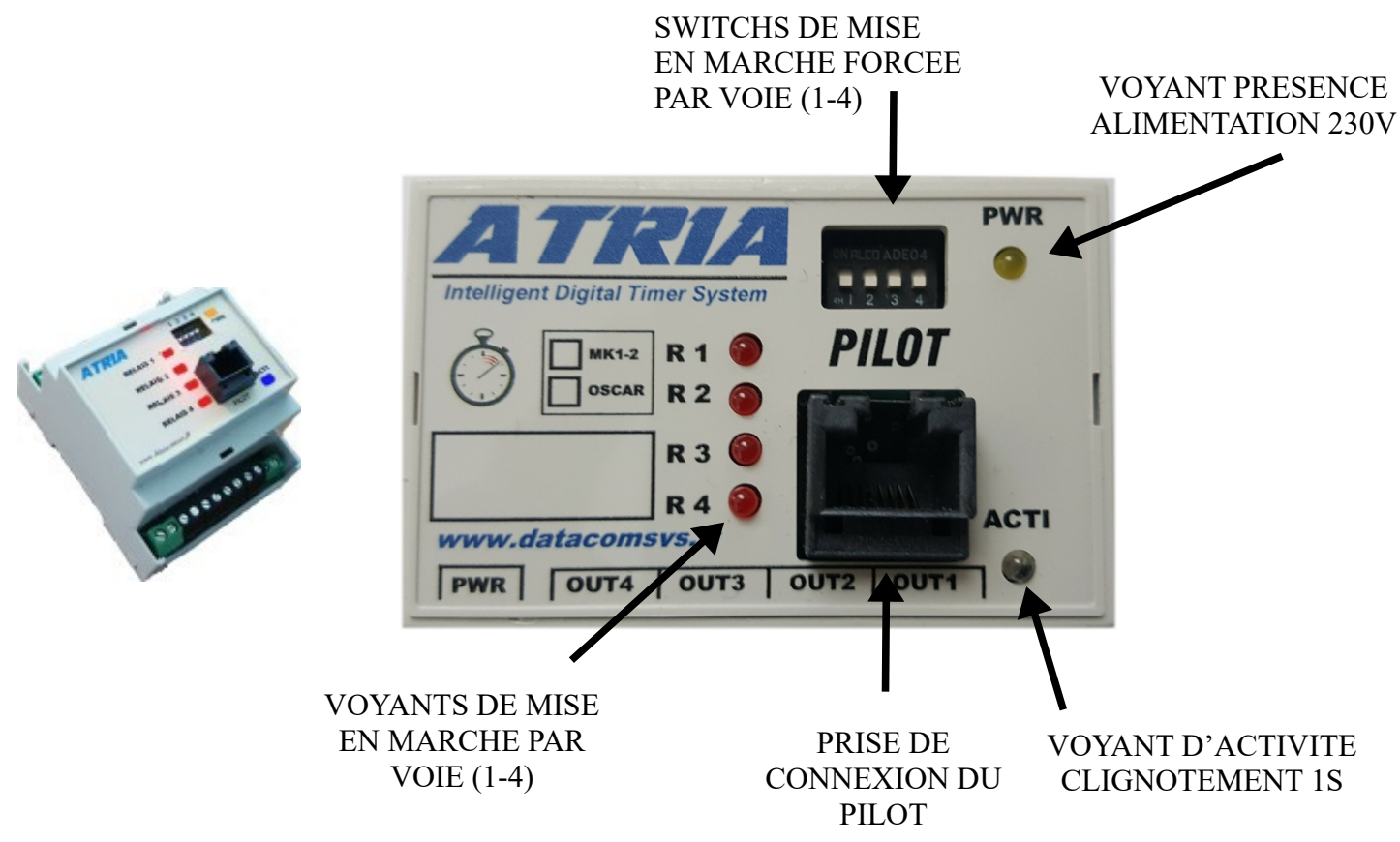

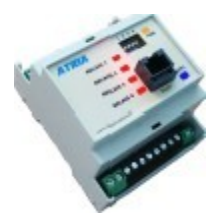

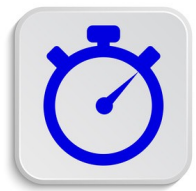

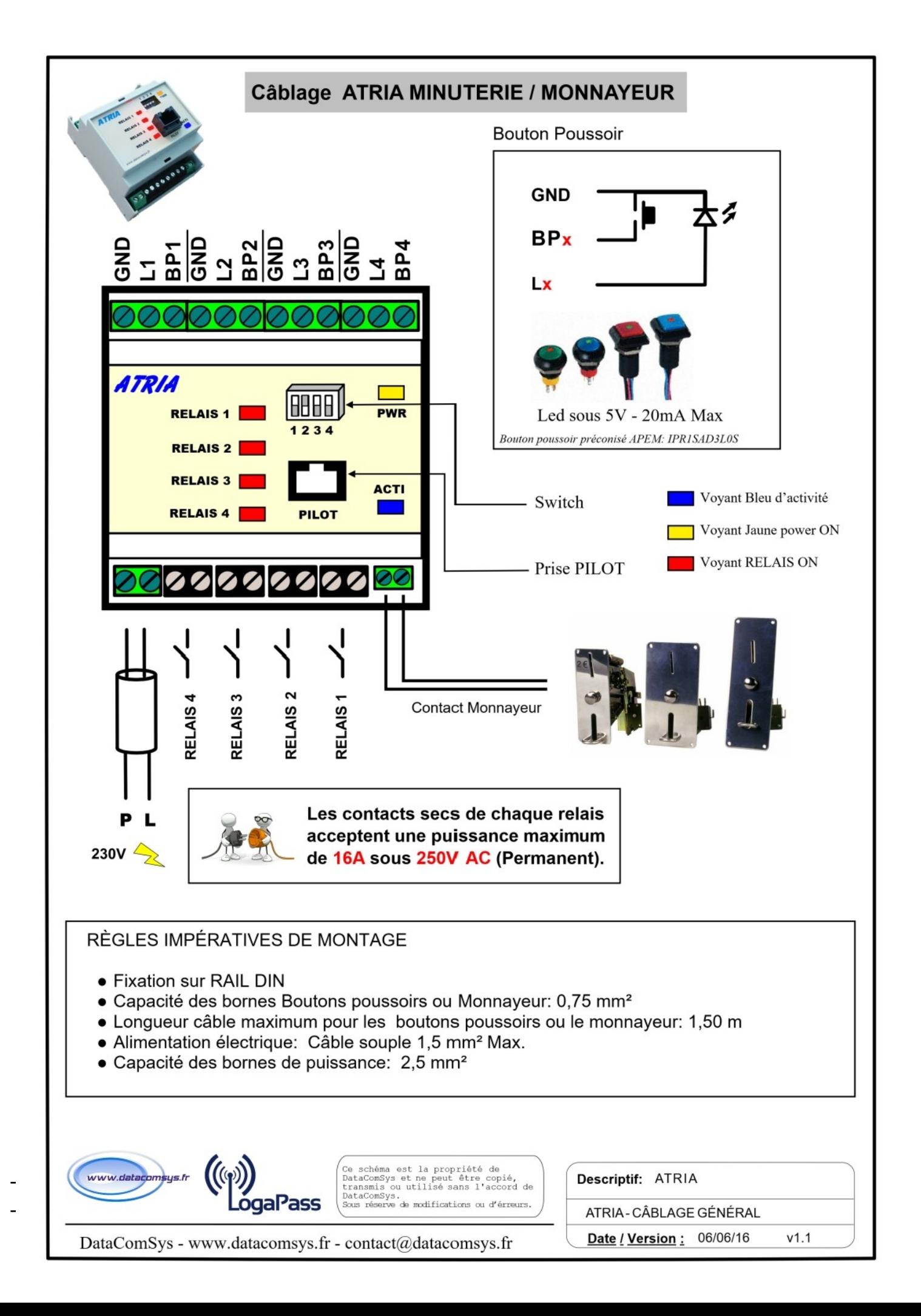

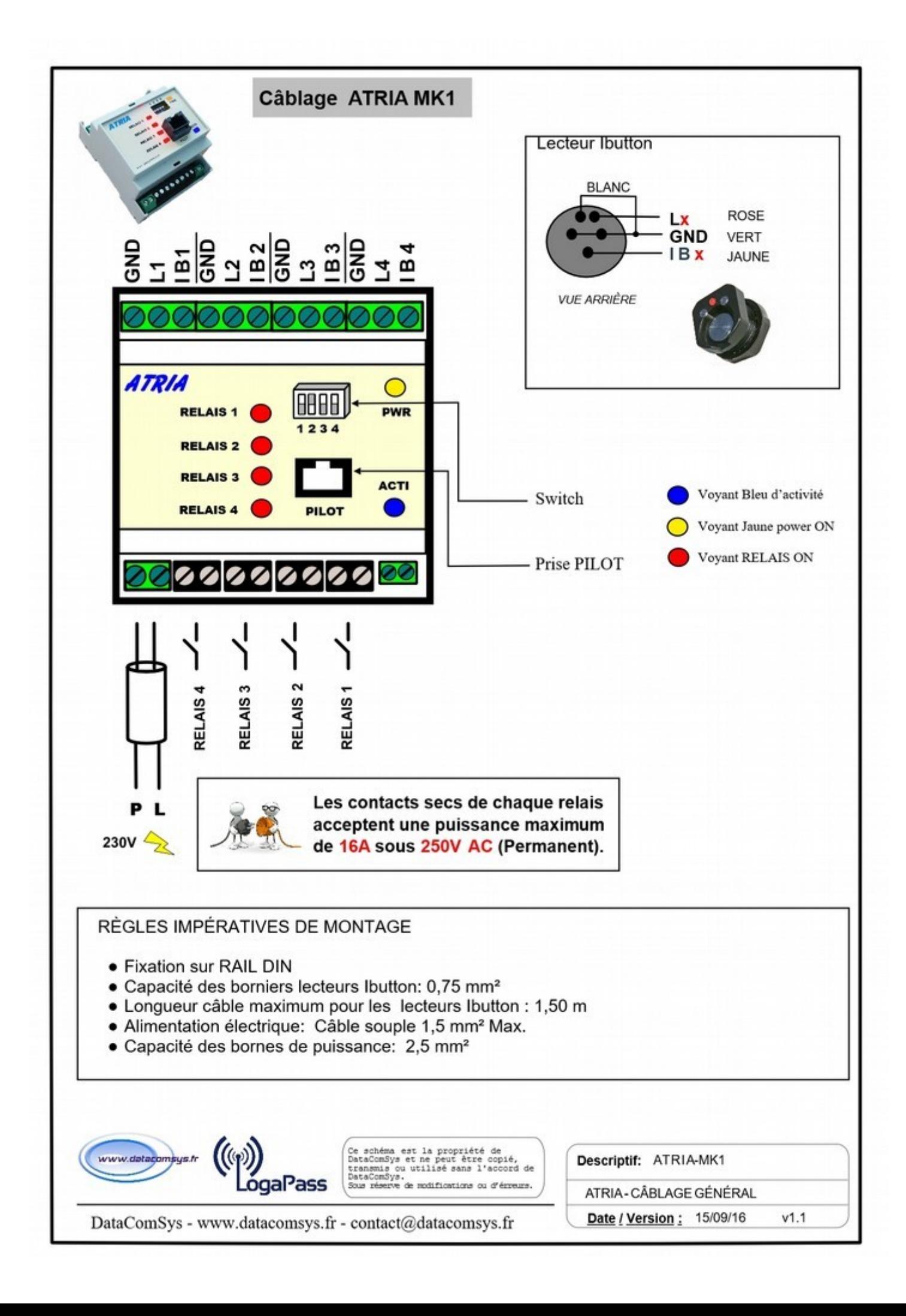

Une des particularités des *ATRIA*, est la possibilité de les configurer et de les contrôler directement et simplement avec un boîtier **PILOT**.

Le **PILOT** est un boîtier compact qui se branche directement sur le module *ATRIA* .

Il communique directement avec le module *ATRIA*. (pas de pile, il s'alimente directement via l'*ATRIA*)

- Les données seront affichées sur un large afficher de 4 lignes de 20 caractères.
- 4 boutons vous permettront de donner des ordres à l'**ATRIA.**
- Un buzzer de contrôle est émis sur chaque action.

Le **PILOT** vous permettra:

- **→** De modifier par voie chaque temporisation (en minutes)
- ➔ De visualiser l'état des temporisations en cours.
- ➔ De visualiser une action de mise en marche par BP.
- **→** De visualiser une action de mise en marche par MONNAYEUR.
- ➔ De visualiser des messages d'erreurs.
- ➔ D'envoyer des ordres de commande à l'*ATRIA*.

La navigation dans les différents menus se fait de manière intuitive :

- ✔ Bouton **VERT** = OK
- ✔ Bouton **ROUGE** = REFUS / SORTIE / ACTION
- ✔ Bouton **JAUNE** = PLUS (+) / ACTION
- ✔ Bouton B**LEU** = Moins (-) / ACTION

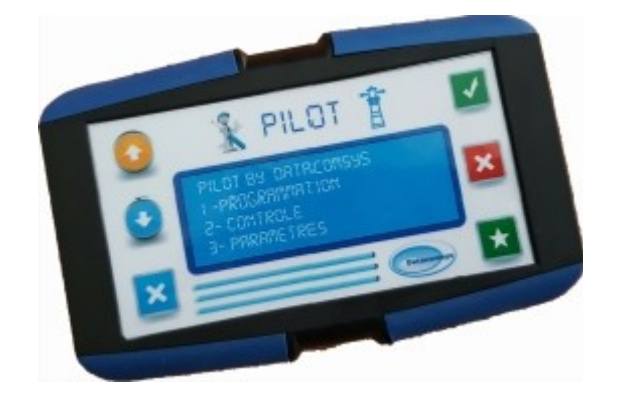

*Le modèle MK2, possède 2 boutons de fonction de plus. (croix / étoile)*

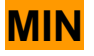

## **MIN Concerne l'ATRIA en mode Minuterie et Monnayeur**

**MK1 Concerne Uniquement l'ATRIA en mode MINUKEY-JETONS**

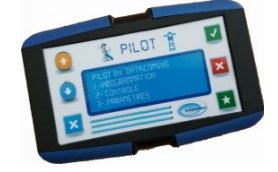

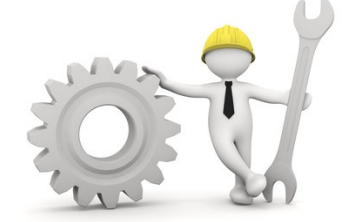

Pour commencer la procédure de paramétrage ou de contrôle, le module *ATRIA* étant **déjà sous tension**, brancher le **PILOT** sur le connecteur **RJ45** prévue à cet effet.

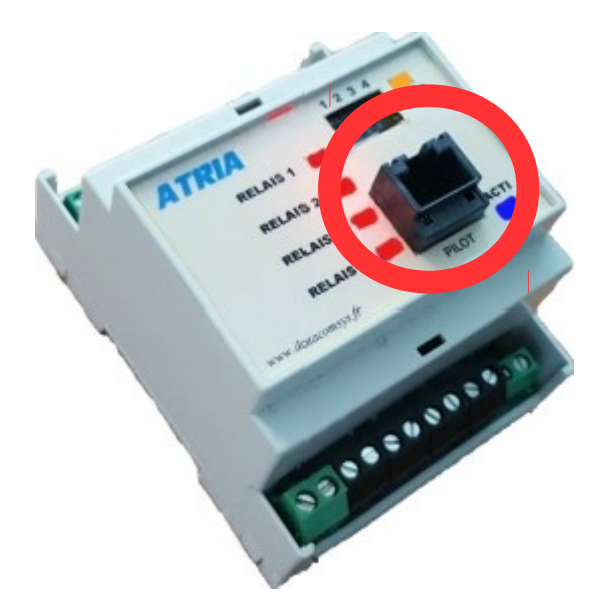

Le **PILOT** va s'initialiser (mélodie de 3 sons), puis afficher sa version logicielle et au bout de 3 secondes un menu d'attente.

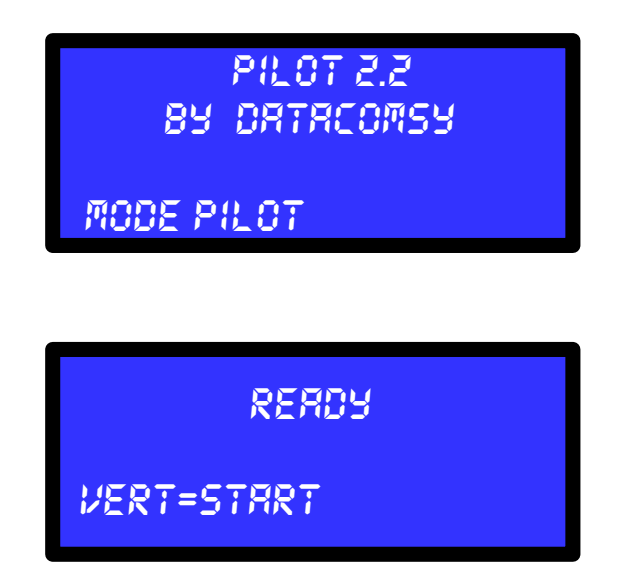

Pour démarrer le dialogue, il suffit d'appuyer sur le bouton **VERT,** et le dialogue avec l'*ATRIA* pourra commencer. (**mode paramétrage**)

Si vous ne faites rien, le **PILOT** est automatiquement en **mode surveillance,** sur une action bouton poussoir ou monnayeur et présentation clef, les informations liées à cette action seront affichées.

## **MODE PARAMÉTRAGE MINUS**

Après appui bref sur le bouton VERT, l'**ATRIA** va d'abord afficher son état :

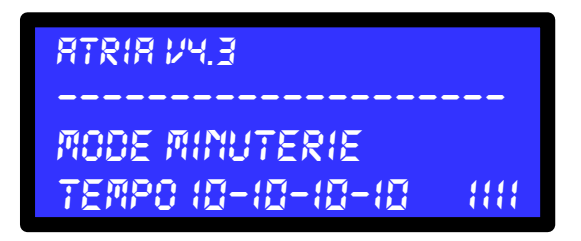

- **ATRIA** suivi de la version du logiciel *(v4.3 dans l'exemple)*
- **MODE**: MINUTERIE / MONNAYEUR / JETONS
- **TEMPO**: Les valeurs des **timers** de base en minute pour les voies 1-2-3-4
- Les 4 chiffres qui suivent sont l'état des voies (*voir chapitre mode des voies*)

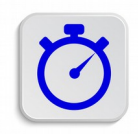

En "réglage usine", les 4 voies sont réglées à **10 minutes.**

## **MODE PARAMÉTRAGE MK1**

En mode **MINUKEY** et MODE JETONS l'**ATRIA** va afficher des informations différentes :

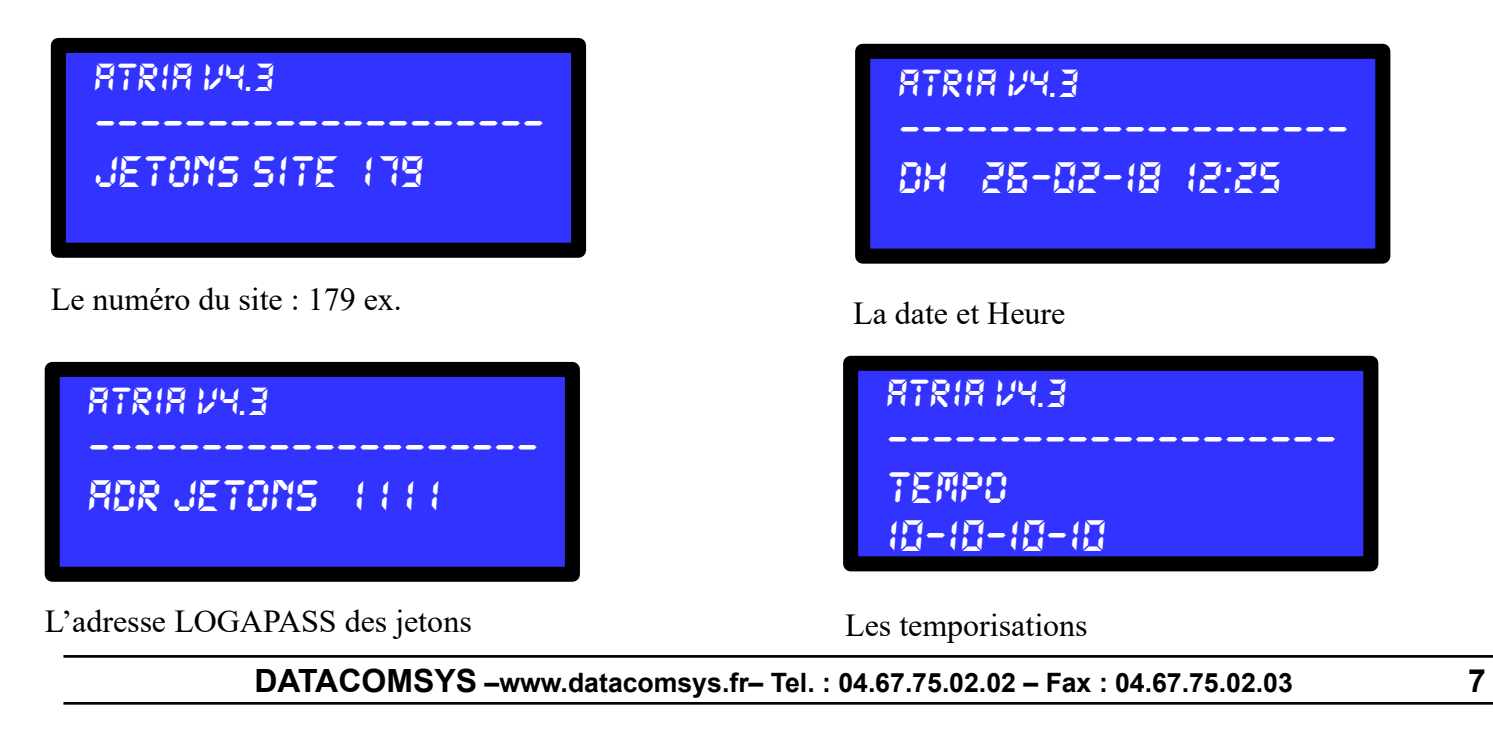

Puis l'écran de MENU du système va être affiché.

```
Vert = configuration
Rouge = controle
Jaune = action
Bleu = statistiques
```
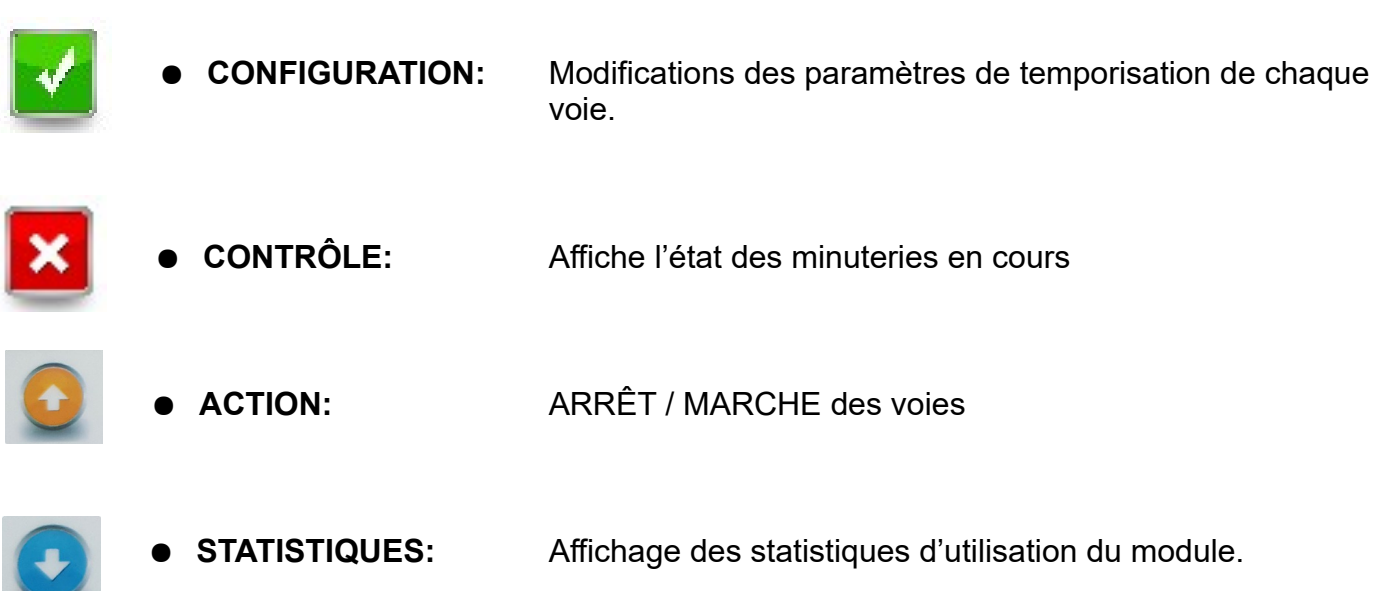

Le système va afficher le mode de fonctionnement de l'*ATRIA*.

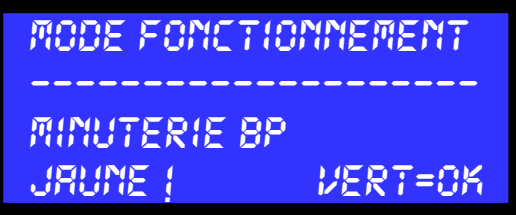

L'appui sur le **bouton jaune** permet de faire défiler les différents mode de fonctionnement. L'appui sur le **bouton vert**, valide le mode de fonctionnement.

*MINUTERIE BP:* Sur chaque appuie d'un bouton poussoir, la voie concernée va démarrer pour le temps programmé pour cette voie. (il n'y a pas de cumul du temps).

*Monnayeur:* A chaque insertion d'un jeton dans le monnayeur, la centrale **va cumuler** le temps qui a été programmé pour la voie qui aura été sélectionnée (après l'insertion des jetons) par l'appui du bouton poussoir concerné.

*MINUTERIE MINUKEY:* Sur chaque présentation d'une clef **LOGAPASS** reconnue (site identique au site client) sur le lecteur la voie concernée va démarrer pour le temps

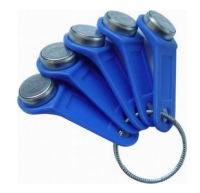

programmé pour cette voie. (il n'y a pas cumul).**\***

**Avec ce principe, on est certain que seul un porteur de clef du site pourra utiliser la borne (sans contrôle supplémentaire)**

*MINUTERIE JETONS:* Sur chaque présentation d'une clef **LOGAPASS** sur le lecteur, si la clef a du crédit jetons, une zone autorisée, et une date de validité valable, la voie concernée va démarrer pour le temps programmé pour cette voie (avec cumul du temps).**\***

**\* Uniquement sur les modèles MK1 équipés de tête de lecture clef LOGAPASS.**

Puis le système va afficher **voie par voie** les timers en minute. *Chaque voie peut avoir un timer différent.*

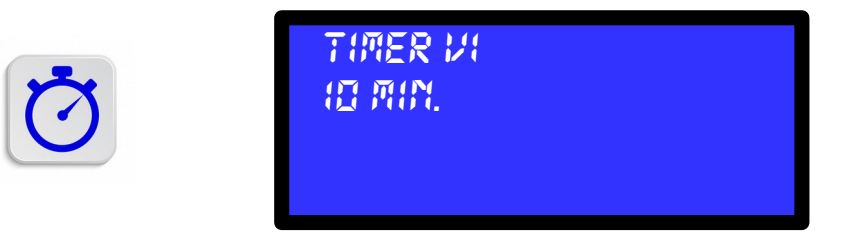

 *Exemple : Timer voie N°1 pour 10 Minutes.*

- L'appui bref sur le bouton **vert valide** le timer et passe au timer suivant.
- L'appui bref sur le bouton **jaune incrémente** de 1 minute la valeur affichée.
- L'appui bref sur le bouton **bleu décrémente** de 1 minute la valeur affichée.
- L'appui bref sur le bouton **rouge** va **incrémenter par bloc** la valeur affichées

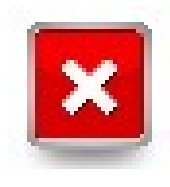

### **Bouton rouge:**

**10-20-30-60-120-180-240-480-360-720-1440-2880**

ceci afin de gagner du temps de saisie sur des valeurs importantes. **2880 = 48 Heures = 2 jours**

Si vous souhaitez saisir un temps de **125** minutes :

- 1. Appuis brefs sur le **bouton rouge** jusqu'à affichage de **120** min.
- 2. 5 appuis brefs sur le **bouton jaune** pour obtenir **125** min.

Puis le module va afficher le mode de fonctionnement de la voie :

*TIMER V1 10 Min. MODE : MINUTERIE*

*MODE MINUTERIE* : Fonction standard de la voie Minuterie.

*MODE OFF*: La voie ne pourra pas être utilisée. (indisponible).

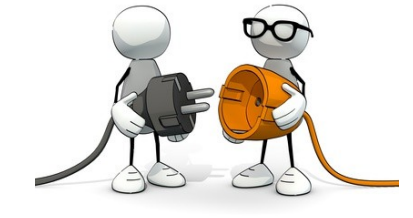

*MODE FORCEE*: La voie est en marche en permanence.

- L'appui bref sur le bouton **vert valide** le timer et passe au timer suivant.
- L'appui bref sur le bouton **jaune modifie** le mode de fonctionnement.

**Ces différents mode de fonctionnement, permettent d'adapter l'utilisation de la borne suivant des cas particuliers:**

**Panne d'une prise (casse), branchement d'une prise pour maintenance ou travaux (en permanence), sans altérer le fonctionnement des autres prises.**

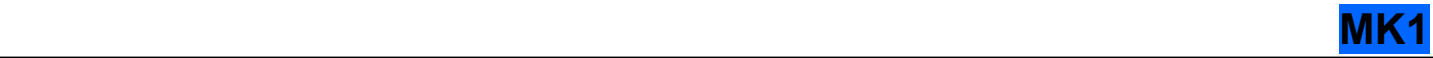

En mode **JETONS**, l'*ATRIA*. va afficher l'adresse du compteur jeton dans **LOGAPASS**.

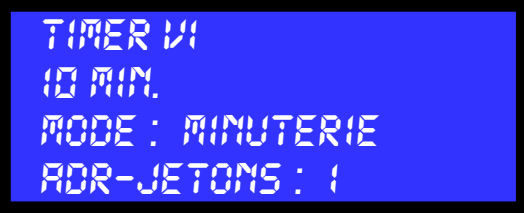

Il y a 2 possibilités d'adresse (1 et 2) pour le mode jeton.

Cette information doit être identique dans le logiciel **LOGAPASS** et dans l'*ATRIA*. Concernée.

En général, il y a un compteur jeton pour l'eau et un autre pour l'électricité, ou un compteur est réservé pour les douches et l'autre pour la distribution d'énergie.

## **MODE MINU-KEY SITE MINU AND A SET ON A SET ON A SET ON A SET ON A MINUTE**

Dans le cas du mode MINU-KEY, il faut renseigner le numéro du SITE du client

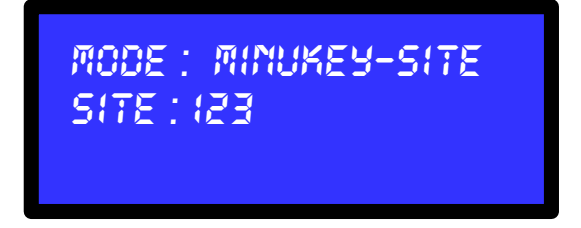

- L'appui bref sur le bouton **vert valide** le site.
- L'appui bref sur le bouton **jaune incrémente** de 1 le code site.
- L'appui bref sur le bouton **bleu décrémente** de 1 le code site,

## **LOGAPASS / CONFIGURATION MODE JETONS**

Dans le logiciel **LOGAPASS**, pour paramétrer les compteurs jetons ::

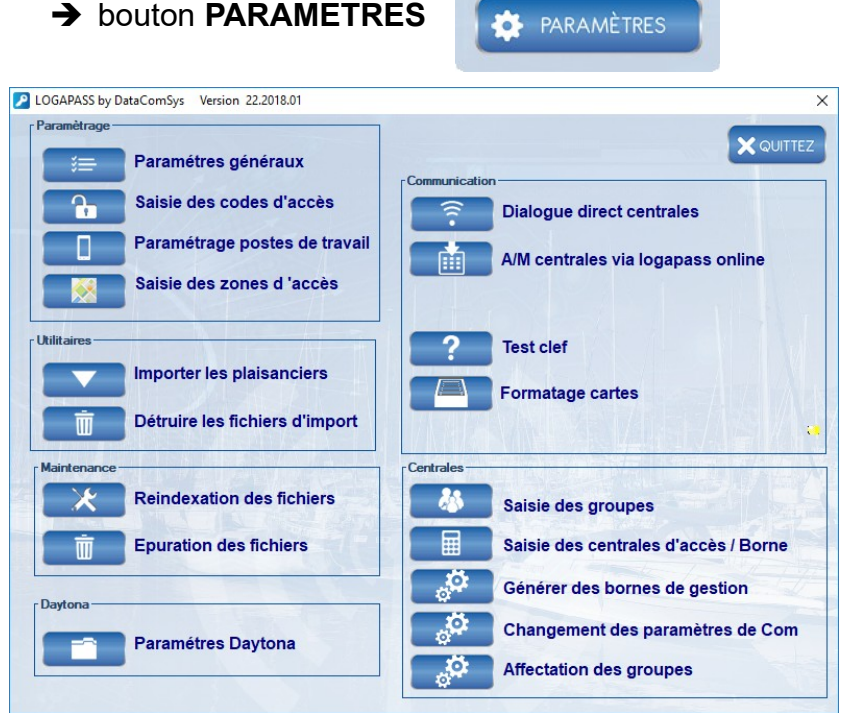

#### **Rappel :**

Le nombre de jetons doit être compris entre 1 et 253.

Si 254 est saisi, le système fonctionnera en mode minuterie sans décrémenter le crédit de la clef. (permanent)

→ Paramètres généraux / onglet clefs/badges

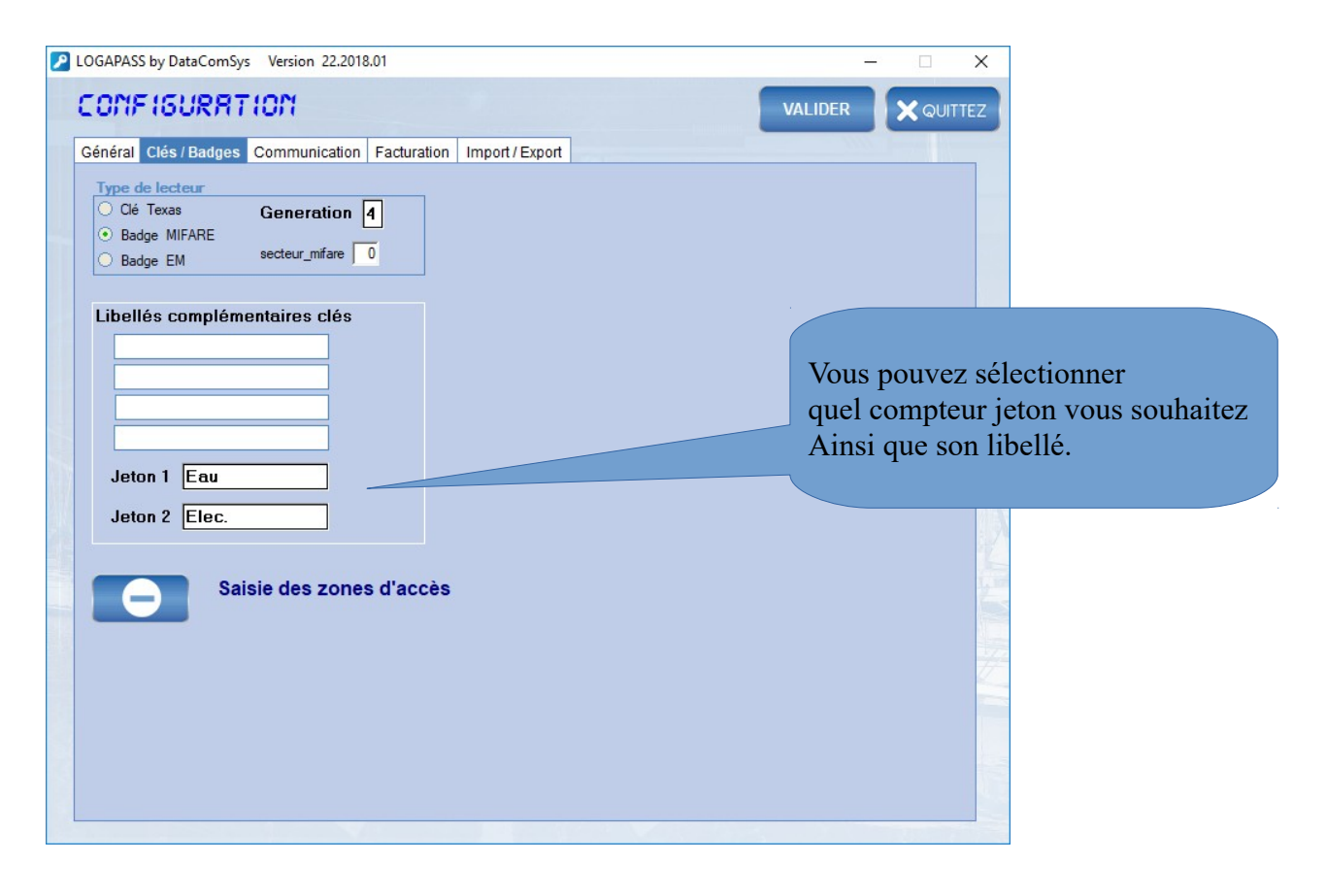

L'*ATRIA* va afficher toutes les voies jusqu'à la voie N°4.

Et au final afficher le message suivant.

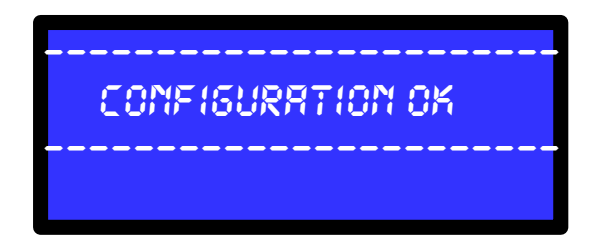

Puis revenir au **menu général** au bout de 3 secondes**.**

```
Vert = configuration
Rouge = controle
Jaune = action
Bleu = statistiques
```
**Si vous avez fini la configuration, vous pouvez débrancher le PILOT, soit attendre le time-out automatique (120 secondes), ou couper le disjoncteur de commande pour re-initialiser le module. (et le remettre en marche).**

## **CONTRÔLE** MIN

Cette fonction permet de visualiser **l'état des distributions d'énergie en cours.**

Le **PILOT** va afficher voie par voie (par groupe de 4) les timers en cours et les valeurs de base.

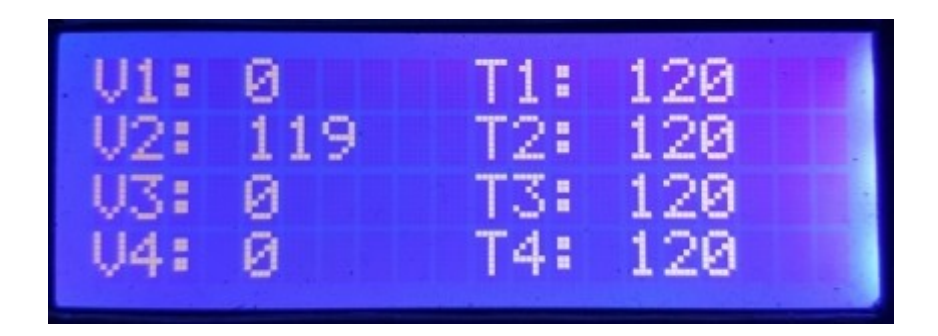

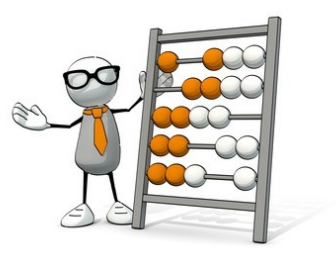

Exemple: il reste **119** minutes sur la voie N°2 (V2 : 119) qui a un temps de base de **120** minutes.

Le rafraîchissement des données a lieu toutes les 4 secondes.

Pendant cette consultation, les fonctions standards du module *ATRIA* ne fonctionnent plus (tout est axé sur la visualisation des timers).

### SORTIE du mode CONTROLE

Pour sortir du mode contrôle, il suffit d'appuyer brièvement sur la **touche verte**, toutefois l'action n'est pas prise en compte immédiatement, seulement au bout des 4 secondes d'affichage.

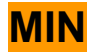

Cette fonction permet de visualiser **les statistiques d'utilisation des voies.**

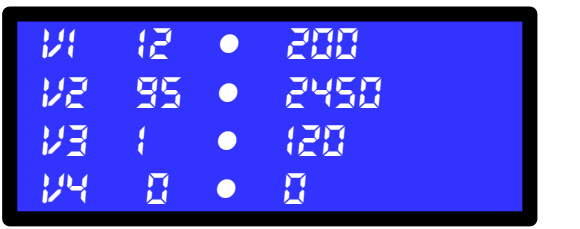

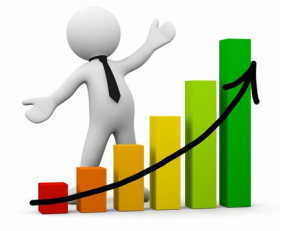

Par voie:

- Le premier compteur est le nombre de fois que le bouton poussoir a été appuyé.
- Le deuxième compteur est le temps total d'utilisation

L'appui sur n'importe quelle touche du PILOT, sort du mode affichage des statistiques.

L' **ATRIA** utilise une mémoire flash, sans batterie, les données sont conservées pendant plusieurs années, même sans alimentation électrique (comme une clef USB).

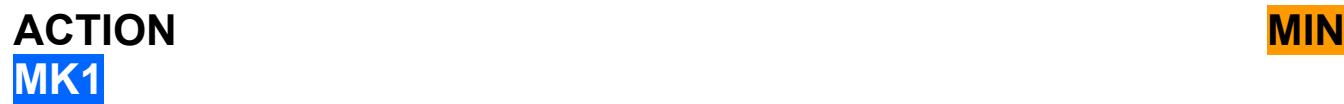

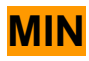

Le mode ACTION permet d'effectuer directement des commandes sur l'**ATRIA**.

*VERT = RETOUR MENU ROUGE = RAZ DISTRI. JAUNE = 4 VOIES ON BLEU =SORTIE* 

**RETOUR MENU :** Retour au menu principal. **RAZ DISTRI.:** Annule toutes les temporisations en cours et toutes les voies à 0 minutes. **4 Voies ON:** Mise en marche de toutes les voies. (Marche forcée par logiciel). **SORTIE** :  $Q$ uitte le mode PARAMETRAGE

A chaque fois, le **PILOT** affichera un écran de confirmation de l'action. *(et la génération d'un signal sonore)*

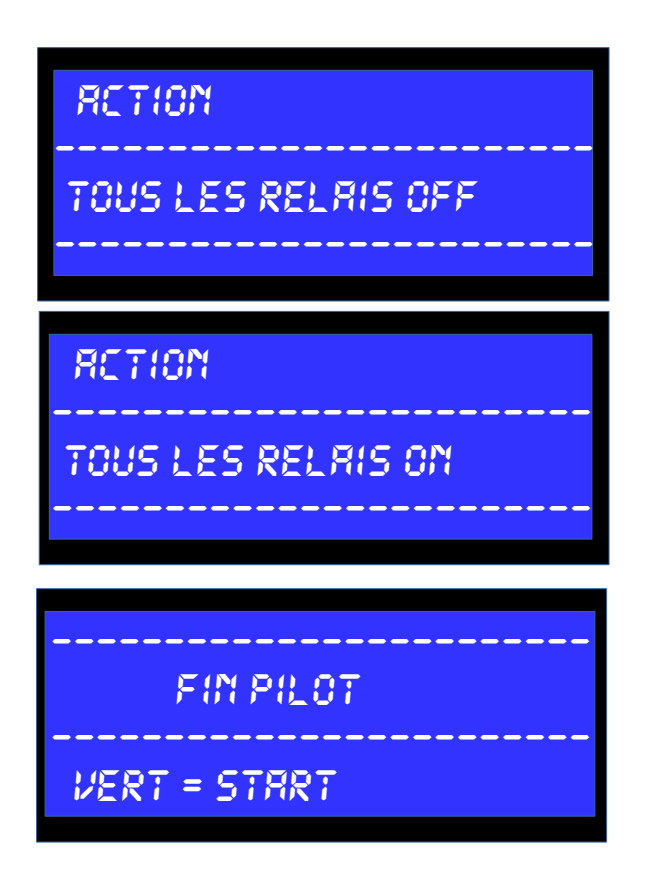

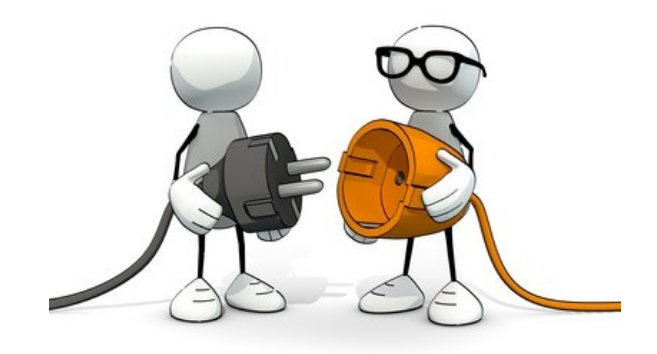

Une fois "sortie", le PILOT sera en mode surveillance (il va afficher toutes les actions). Pour revenir en mode commande il suffit d'un appui bref sur le bouton vert.

## **MODE SURVEILLANCE** MINIMUM SURVEILLANCE **MK1**

Dans ce mode, le **PILOT** va afficher des informations liées aux actions sur l' *ATRIA* Cas d'un fonctionnement standard MINUTERIE:

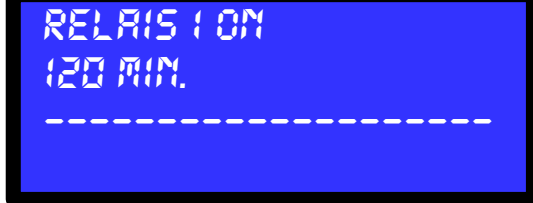

- ➔ Le numéro de relais (voie) est affiché et son status (ON)
- ➔ Le temps du timer est affiché (120 Minutes dans notre exemple)

Quand la minuterie de la voie sera OFF (fin de temporisation), le message suivant s'affichera :

*--------------------* 

En mode **Monayeur** les messages suivants seront affichés lors de l'introduction d'un jeton :

*RECEPTION JETON* 

**Le nombre de jetons monnayeur** sera affiché à chaque insertion d'un nouveau jeton. Puis l'affichage du temps cumulé après l'appui sur le bouton de la voie concernée.

*1 jetons*

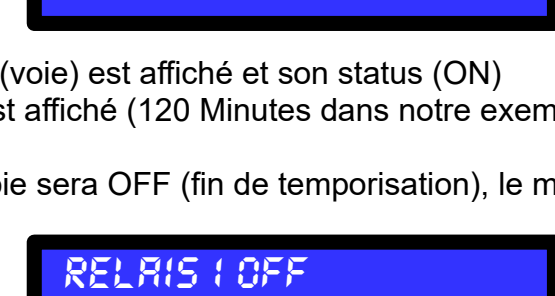

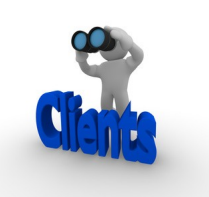

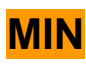

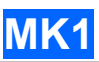

En mode **MINUKEY** ou **JETONS**, des messages particuliers d'erreurs peuvent êtres affichés.

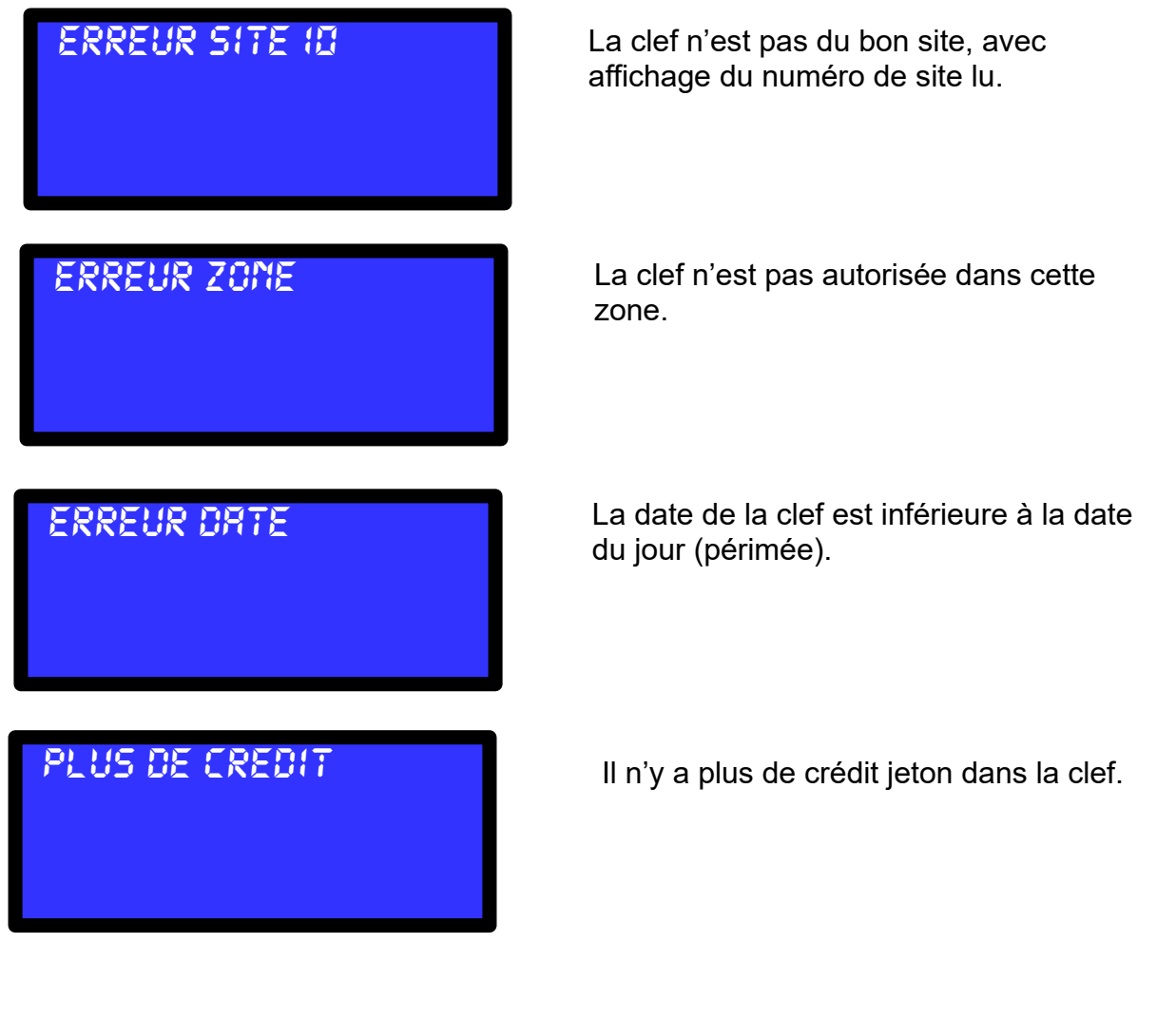

**Et si c'est OK**

*CLEF : 5001 CREDIT : 48 RELAIS1 : 10 Min. RESTE : 47* 

La clef était chargée de 48 crédits dans la clef N°5001. Après la mise en marche pour 10 Minutes, il reste 47 crédit.

## **FONCTIONS SPECIALES V4.x**

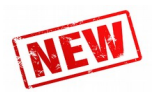

La version 4.x possède des fonctions particulières grâce à l'utilisation d'un compilateur et d'un processeur plus puissant.

### **DÉTECTION DYNAMIQUE DU BOUTON POUSSOIR.**

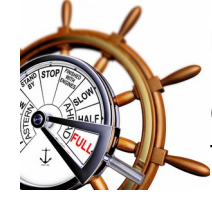

Le logiciel analyse le temps et le mode d'appui sur le bouton poussoir.

Ce qui permet des commandes plus franches et plus fluides, même sur des appuis furtifs ou longs.

La gestion technique des rebonds est aussi améliorée.

### **MODE ARRÊT. (Minuterie BP uniquement).**

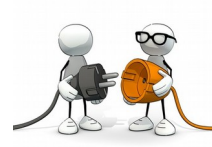

Si une minuterie est enclenchée, un appui sur le bouton de la même voie plus de 3 secondes va mettre en OFF la voie en cours.

Cette fonction permet à un usager qui a enclenché une minuterie sur une longue durée, de la stopper par un appui prolongé sur le bouton de la voie concernée.

### **DETECTION BLOCAGE MONNAYEUR**

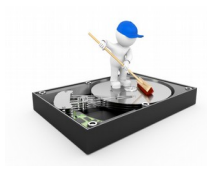

Le module *ATRIA* détecte automatiquement au démarrage, si le monnayeur est opérationnel (blocage du détecteur de piece).

Si c'est le cas, le module *ATRIA* va emettre une série de beep et afficher sur le PILOT le message d'erreur (*le monnayeur ne sera pas opérationnel*).

## **REMARQUES et CONSEILS**

- ✔ Le **PILOT** peut être branché sous tension sur l'*ATRIA* .
- ✔ Le **PILOT** n'a pas de pile, il s'alimente sur l'*ATRIA*.
- ✔ En cas de doute sur la programmation en cours, il est préférable de tout recommencer du début après une remise sous tension de l'*ATRIA*.
- $\vee$  Les paramètres de modifications des TIMERS sont validés après chaque appui sur le bouton vert (vous n'êtes pas obligés de tous les modifier).
- ✔ Faire attention au câble de liaison PILOT *ATRIA*, le connecteur doit être d'éclipsé avant d'être déconnecté de l' *ATRIA.*

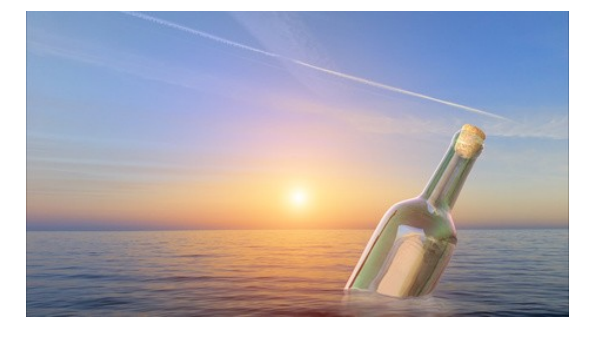

Pour toute information complémentaire ou support sur ce matériel :

**DataComSys** Tel : 04.67.75.02.02 Email :dcs@datacomsys.fr

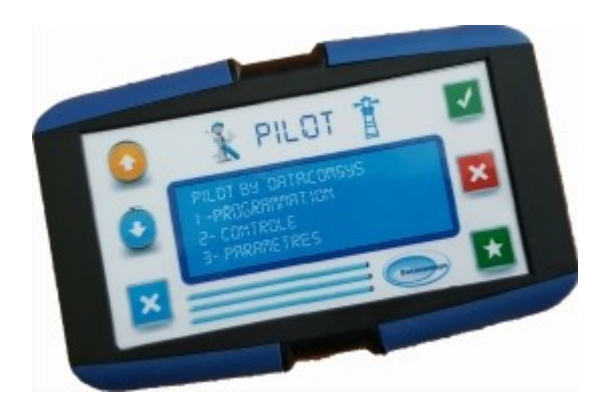